# K12NET Eğitim Yönetim Sistemi

#### **Hepsini Doğru, Hepsini Yanlış Kabul Et(K12NET Güncelleme Haberi)**

Sınav tanımlarken cevap anahtarı bölümünde büyük harfler ile **X,U ve S** harflerini kullanabilirsiniz.

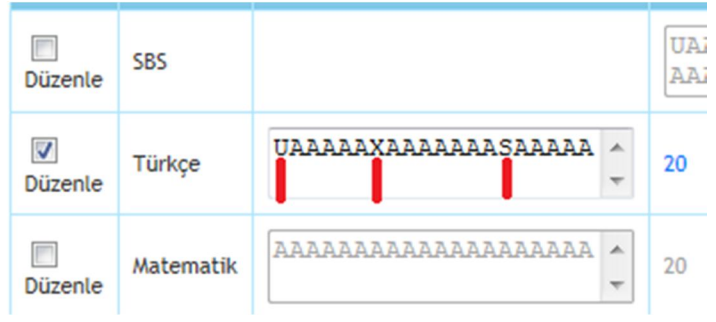

- **X** iptal edilen soruyu ifade ediyordu.
- **U Unsuccessful** anlamında **Tamamını Yanlış** kabul ederek değerlendiriyor.
- **S Successful** anlamında **Tamamını Doğru** kabul edip değerlendirme yapıyor.

Şimdi bir sınav tanımlayalım. 100 sorudan oluşsun ve sadece bir sorusunu, **hepsini yanlış kabul et** anlamında **U** olarak değiştirelim.

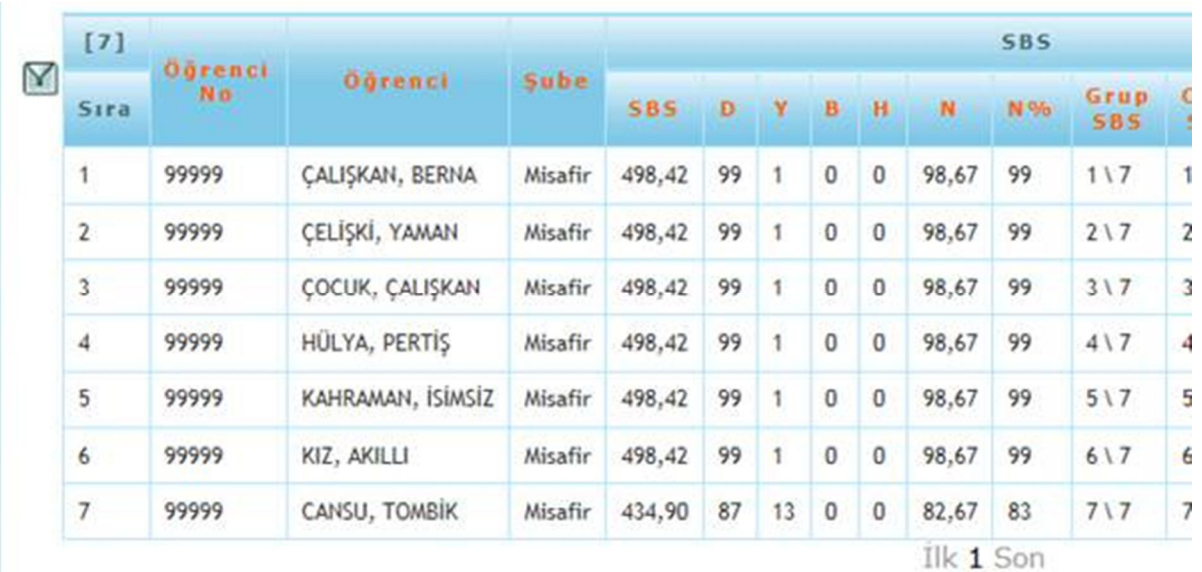

Bu durumda öğrencilerin soruları 100 soru üzerinden değerlendirilir, öğrenciler hangi seçeneği işaretlerse işaretlesinler **hepsini yanlış kabul et** denilen soru, yanlış kabul edilir. Bu durum toplu sonuç listelerine de aşağıdaki gibi yansır:

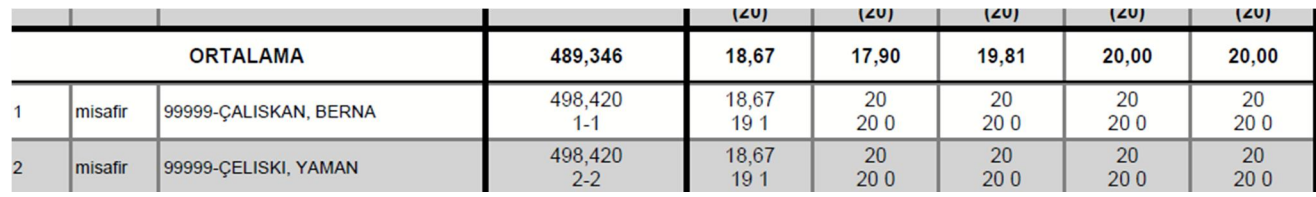

# K12NET Eğitim Yönetim Sistemi

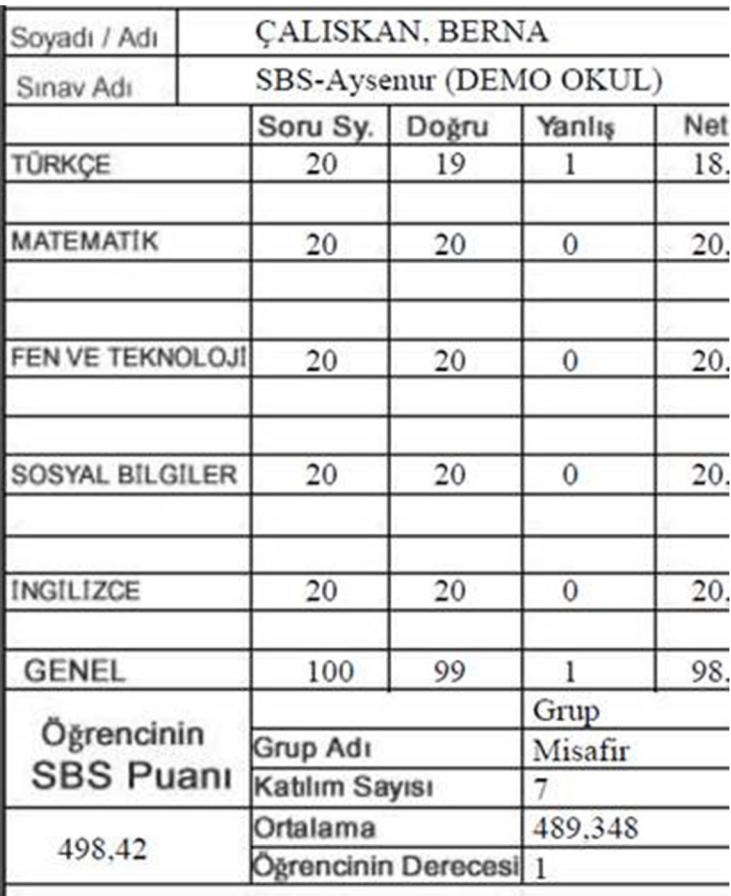

Öğrencilerin karnelerinde de bu sorular yanlış olarak gösterilir.

Cevap anahtarında bir sorunun **S** olarak belirlenmesi durumunda öğrencilerin cevapları ne olursa olsun tamamı doğru kabul edilir. Sınavda sorulan soru sayısı yine tam kabul edilir.

Cevap anahtarının **X** olması durumunda soru iptal edilir. Aşağıdaki örnekte bir soru iptal edildiği için toplam soru sayısının 100'den 99'a indiğini görüyorsunuz. K12NET'in içindeki özel hesaplama yöntemiyle bir soru eksik olmasına rağmen, iptal edilen soru dışında tüm soruları doğru bilen öğrencilerin yine 500 tam puan almaları sağlanmıştır.

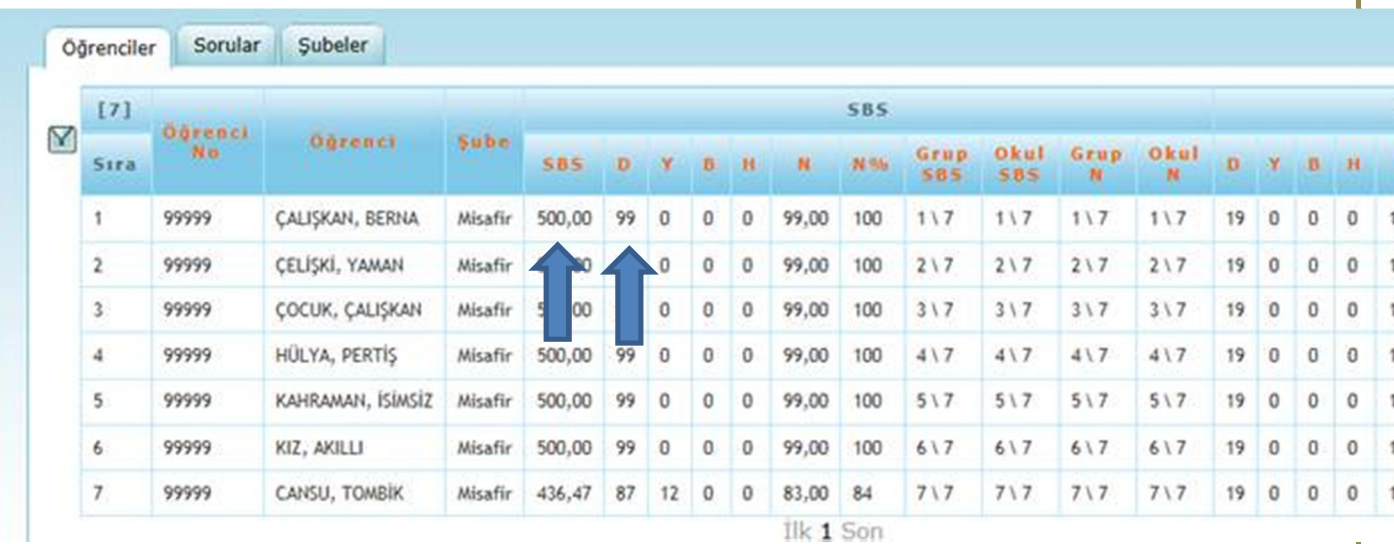

# K12NET Eğitim Yönetim Sistemi

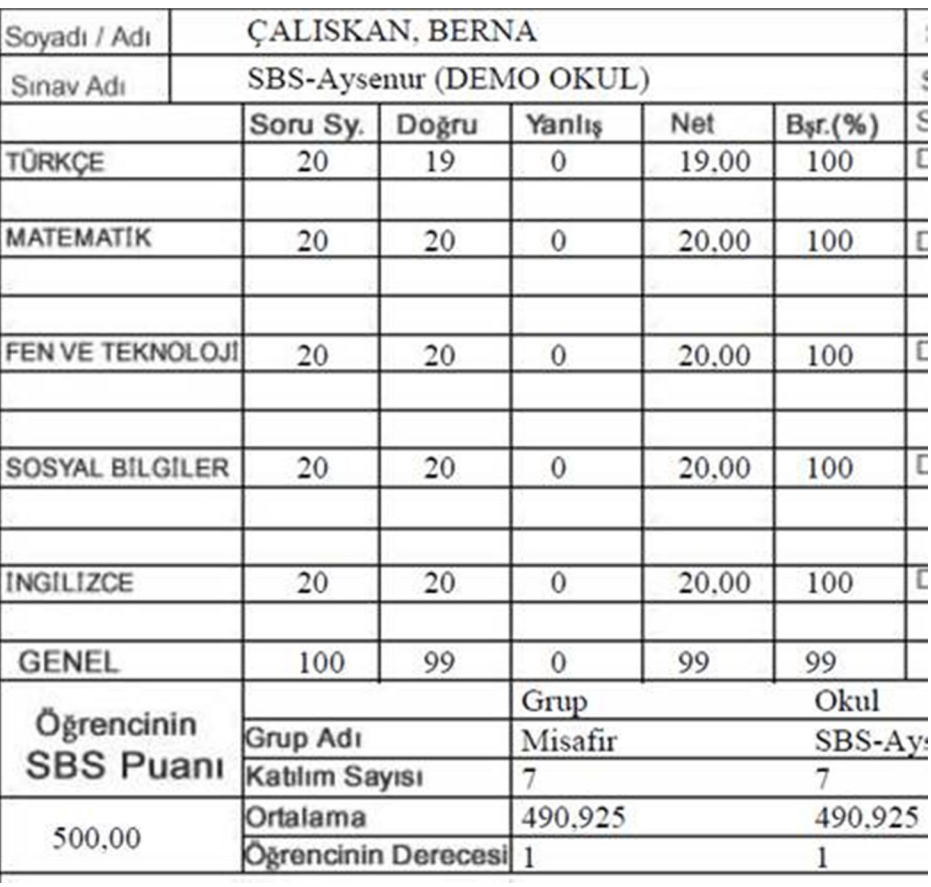

Öğrencinin sınav sonuç belgesinde de bir soru eksilmiş olarak gösterilmektedir.

WEB SİTESİ ÜRÜN TANITIM VİDEOSU

www.k12net.com http://www.k12net.com/urun-videosu.html

REFERANSLAR BLOG

http://www.k12net.com/referanslar.html http://k12net-tr.blogspot.com

FACEBOOK TELEFON MAİL http://www.facebook.com/k12net 0-(312)299.23.13 destek@k12net.com